## <span id="page-0-0"></span>Systems Programming Laboratory, Spring 2023

Introduction to gcc

#### Abhijit Das Bivas Mitra

Department of Computer Science and Engineering Indian Institute of Technology Kharagpur

January 14, 2023

#### What you do not know about gcc

- What does the gcc compiler do?
- What are header files? Why should one #include them?
- Why should programs with math functions be compiled with the *–lm* flag?
- What are the compile-time options for gcc?
- How can C programs communicate with the shell?
- What is the C preprocessor?
- How can one write a program in multiple input files?
- What are libraries?
- How can one write one's own libraries?

#### The Compilation Process and

#### Runtime Loading

#### Abhijit Das Bivas Mitra

Department of Computer Science and Engineering Indian Institute of Technology Kharagpur

January 14, 2023

# The four-stage compilation process

Preprocessing This involves the processing of the # directives. Examples:

- The #include'd files are inserted in your code.
- The #define'd macros are literally substituted throughout your code.
- Compiling The input to this process is the preprocessed C file, and the output is an assembly-language code targeted to the architecture of your machine.
- Assembling The assembly-language code generated by compiling is converted to a machine code called the object file. The external functions (like printf and sqrt) are still undefined.
	- Linking The object file(s) is/are eventually converted to an executable file in this process. At this point, the external functions from C runtime library and other libraries are included in the executable file.

Loading Some functions available in shared (or dynamic) libraries are loaded during runtime from shared object files.

# The compilation process in a nutshell

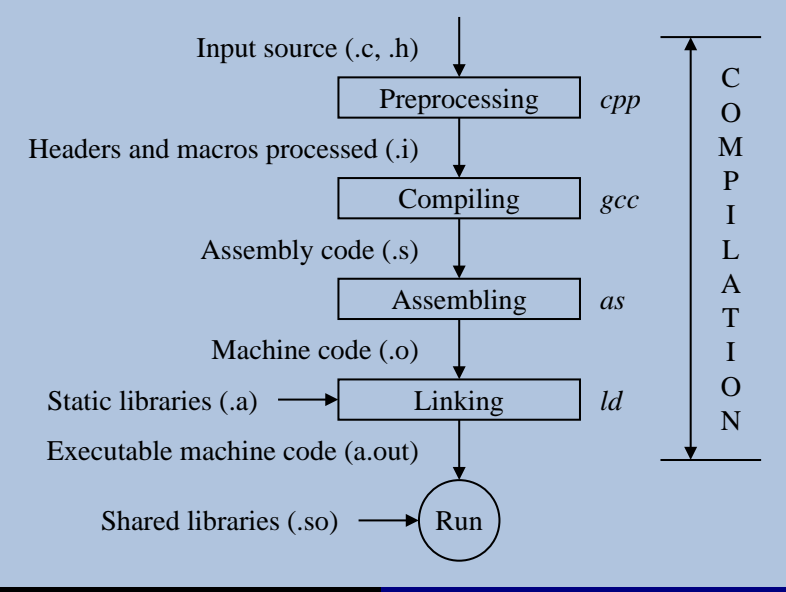

#### The file demo.c

```
#include <stdio.h>
#include <stdlib.h>
```

```
#define TEN 10
#define TWENTY 20
int main ( )
{
   int a, b, c;
   a = TEN;
   b = a + TWENTY;c = a * b;
   printf("c = %d\nu", c);exit(0);
```
**}**

#### **Preprocessing**

The C preprocessor is called *cpp*.

```
$ cpp demo.c > demo.i
$ cat demo.i
...
typedef unsigned char __u_char;
typedef unsigned short int __u_short;
typedef unsigned int __u_int;
typedef unsigned long int __u_long;
...
# 7 "demo.c"
int main ( )
{
   int a, b, c;
   a = 10;
   b = a + 20;
   c = a * b;
   printf("c = %d\n", c);
   exit(0);
}
$
```
# Compiling

This needs invoking gcc with the –S flag. A file with extension .s is generated.

```
$ gcc -S demo.i
$ cat demo.s
        .file "demo.c"
       .text
                       .section .rodata
.LC0:
       .string "c = %d\n"
       .text
       .globl main
       .type main, @function
main:
.LFB6:
       .cfi_startproc
       endbr64
       pushq %rbp
       .cfi_def_cfa_offset 16
       .cfi_offset 6, -16
       movq %rsp, %rbp
       .cfi_def_cfa_register 6
       subq $16, %rsp
       movl $10, -12(%rbp)
       movl -12(%rbp), %eax
       addl $20, %eax
       movl %eax, -8(%rbp)
       movl -12(%rbp), %eax
       imull -8(%rbp), %eax
```

```
movl %eax, -4(%rbp)<br>movl -4(%rbp), %eax
        movl -4(%rbp), %eax
                 movl %eax, %esi
        leaq .LC0(%rip), %rdi
        movl $0, %eax
                 call printf@PLT
        movl $0, %edi
        call exit@PLT
        .cfi_endproc
...
$
```
PLT means Procedure Linkage Table. These functions are for runtime loading.

- The assembler is called *as*.
- The symbols in object files are listed by *nm*.

```
$ as demo.s -o demo.o
$ nm demo.o
                 U exit
                 U _GLOBAL_OFFSET_TABLE_
0000000000000000 T main
                 U printf
```
• printf and exit are undefined in this object file.

# Linking

**...**

**...**

**...**

- This is done by *ld*.
- This requires many libraries and is complicated.
- gcc does it transparently for you.

```
$ gcc demo.o
  $ ./a.out
  = 300$ nm a.out
...
```
- You get a big list of defined symbols.
- printf and exit are still left undefined.

```
U exit@@GLIBC_2.2.5
U printf@@GLIBC_2.2.5
```
Systems Programming Laboratory, Spring 2023 [Abhijit Das and Bivas Mitra](#page-0-0)

## Runtime loading

• printf and exit are loaded from shared object(s) during runtime.

```
$ ldd a.out
        linux-vdso.so.1 (0x00007ffe80ff2000)
        libc.so.6 => /lib/x86_64-linux-gnu/libc.so.6 (0x00007f98b5e19000)
        /lib64/ld-linux-x86-64.so.2 (0x00007f98b602d000)
$
```
- If you want these functions to be in your executable, compile with the –static flag.
- This creates a huge a out.
- You can see printf and exit defined in the executable.

```
$ gcc -static demo.o
$ ldd a.out
        not a dynamic executable
$ nm a.out | grep printf
...
0000000000410bb0 T printf
...
$
```
## Multi-file Applications

#### Abhijit Das Bivas Mitra

Department of Computer Science and Engineering Indian Institute of Technology Kharagpur

January 14, 2023

## Break your code across multiple files

- Modular programming is a good practice, and is needed in any large coding project.
- Large source files take huge time for recompilation.
- If the code is broken down in pieces, then only the pieces that are changed need recompilation.
- Large software development is a two-stage process.
	- Generate object files from individual modules.
	- Merge the object files into a single executable file.
- Sometimes object files are combined in the form of libraries.
- User programs can use the functions archived in libraries during future developments.

## Staque: A multi-file stack-queue application

- We build linked-list implementations of the stack and queue data structures.
- We write the following files.

defs.h Defines a node data type. stack.h Defines the stack data type and the stack function prototypes. queue.h Defines the queue data type and the queue function prototypes. stack.c The implementations of the stack functions. queue.c The implementations of the queue functions. staquecheck.c A sample application with the *main* function.

• Both stacks and queues use nodes defined as follows.

```
typedef struct _node {
   int data;
   struct _node *next;
} node;
typedef node *nodep;
```
• Write these data-type definitions in **defs.h**.

**typedef nodep stack;** *// Pointer to the beginning of the linked list*

**stack initstack ( ) ;** *// Create a new empty stack* **int emptystack ( stack ) ;** *// Check whether the input stack is empty* **int top ( stack ) ;** *// Return the top of a stack (if non-empty)* **stack push ( stack , int ) ;** *// Push an integer to a stack* **stack pop ( stack ) ;** *// Pop from a (non-empty) stack* **void printstack ( stack ) ;** *// Print the elements of a stack from top to bottom* **stack destroystack ( stack ) ;** *// Delete all the nodes from a stack*

```
typedef struct {
} queue;
int emptyqueue ( queue ) ;
```
**nodep front;** *// Pointer to the beginning of the linked list* **nodep back;** *// Pointer to the end of the linked list*

**queue initqueue ( ) ;** *// Create a new empty queue* **int front ( queue ) ;** *// Return the element at the front of a queue (if non-empty)* **queue enqueue ( queue , int ) ;** *// Insert an integer at the front of a queue* **queue dequeue ( queue ) ;** *// Delete an element from the back of a (non-empty) queue* **void printqueue ( queue ) ;** *// Print the elements of a queue from front to back* **queue destroyqueue ( queue ) ;** *// Delete all the nodes from a queue*

```
#include <stdio.h>
#include <stdlib.h>
#include "defs.h"
#include "stack.h"
stack initstack ( )
{
   stack S;
   S = (stack)malloc(sizeof(node));
   S -> data = 0; S -> next = NULL;
   return S;
}
stack destroystack ( stack S )
{
   node *p;
   while (S) {
      p = S; S = S -> next; free(p);
   }
   return NULL;
}
```
#### The file queue.c

```
#include <stdio.h>
#include <stdlib.h>
#include "defs.h"
#include "queue.h"
queue initqueue ( )
{
   queue Q;
   node *p;
   p = (node *)malloc(sizeof(node));
   p -> data = 0;
   p -> next = NULL;
   Q.front = Q.back = p;
   return Q;
}
···
queue destroyqueue ( queue Q )
{
   node *p;
   while (Q.front) {
      p = Q.front;
      0. front = (0. front ) -> next;
      free(p);
   }
   Q.front = Q.back = NULL;
   return Q;
}
```

```
#include <stdio.h>
#include <stdlib.h>
#include "defs.h"
#include "stack.h"
#include "queue.h"
#define ITER_CNT 10
int main ( )
{
   stack S;
   queue Q;
   int i;
   S = initstack();
   for (i=0; i <sub>1</sub> <i>THER</i> <i>CNT</i>; <i>++i</i>) { <math>S = push(S, rand() \t{ <math>S</math> <i>100</i>)</math>; <i>printstack(S)</i>; <i>}</i>S = destroystack(S);
   Q = initqueue();
   for (i=0; i <b>ITER_CNT</b>; ++i) { Q = enqueue(Q, rand() % 100); printqueue(Q); }
   Q = destroyqueue(Q);
   exit(0);
}
```
## Compile in one shot

```
$ gcc -Wall staquecheck.c stack.c queue.c
$ ls -l
total 48
-rwxr-xr-x 1 abhij abhij 17640 Dec 23 20:40 a.out
-rw-r--r-- 1 abhij abhij 152 Dec 23 19:43 defs.h
-rw-r--r-- 1 abhij abhij 1262 Dec 23 19:45 queue.c
-rw-r--r-- 1 abhij abhij 360 Dec 23 19:43 queue.h
-rw-r--r-- 1 abhij abhij 1098 Dec 23 19:45 stack.c
-rw-r--r-- 1 abhij abhij 315 Dec 23 19:43 stack.h
-rw-r--r-- 1 abhij abhij 983 Dec 23 20:34 staquecheck.c
$ ./a.out
...
$
```
- The option **-Wall** generates most of the relevant warning messages.
- Instead of **a.out**, you can generate an executable file of any name by the **-o** option.

```
$ gcc -Wall -o myapp staquecheck.c stack.c queue.c
$ ./myapp
```
• Never forget an executable name after –o. Writing the C source file name after –o will replace the file.

# Generating individual object files

- Compile using the **-c** option.
- Does not require a *main* function.
- This does not generate an executable file (even if *main* is there).

```
$ gcc -Wall -c stack.c
$ gcc -Wall -c queue.c
$ gcc -Wall -o myapp staquecheck.c stack.o queue.o
$ ls -l
-rw-r--r-- 1 abhij abhij 152 Dec 23 19:43 defs.h
-rwxr-xr-x 1 abhij abhij 17640 Dec 23 21:01 myapp
-rw-r--r-- 1 abhij abhij 1262 Dec 23 19:45 queue.c
-rw-r--r-- 1 abhij abhij 360 Dec 23 19:43 queue.h
-rw-r--r-- 1 abhij abhij 3424 Dec 23 21:01 queue.o
-rw-r--r-- 1 abhij abhij 1098 Dec 23 19:45 stack.c
-rw-r--r-- 1 abhij abhij 315 Dec 23 19:43 stack.h
-rw-r--r-- 1 abhij abhij 3248 Dec 23 21:01 stack.o
-rw-r--r-- 1 abhij abhij 983 Dec 23 20:34 staquecheck.c
$ ./myapp
...
$
```
## Difference between #include <. . .> and #include ". . ."

- There are default (system-dependent) directories for C header files.
	- /usr/include
	- /usr/local/include
- Header files residing in non-default directories should be included by the **#include "..."** directive.
- You can add to the list of default include directories by the **-I** option.

```
$ gcc -Wall -c -I. stack.c
$ gcc -Wall -c -I. queue.c
$ gcc -Wall -o myapp -I. staquecheck.c stack.o queue.o
```
- These compilations add the current directory to the list of include directories.
- You can now use **#include <defs.h>**, **#include <stack.h>**, and **#include <queue.h>** in the source codes.

## The environment variable C INCLUDE PATH

- You can avoid the  $-I$  flag if you set **C\_INCLUDE\_PATH.**
- Multiple directories can be added as a colon-separated list  $DIR1:DIR2:DIR3...$
- (the current directory) can be one of these directories.
- In bourne shell, this can be done as:

```
$ export C_INCLUDE_PATH=".:/home/foobar/include:/opt/users/foobar/include"
$
```
• C shell users should do this:

**% setenv C\_INCLUDE\_PATH ".:/home/foobar/include:/opt/users/foobar/include" %**

#### How to Create Libraries

#### Abhijit Das Bivas Mitra

Department of Computer Science and Engineering Indian Institute of Technology Kharagpur

January 14, 2023

## Introduction

- A library is a pre-compiled archive of object files.
- These can be linked to user codes during compilation or during runtime.
- Example: The math library consists of the following.
	- 1. Data types: float, double, ...
	- 2. Functions: pow, sqrt, atan, cosh, abs, ...
	- 3. Constants: M\_PI, M\_E, M\_LOG2E, M\_SORT2, ...
	- 4. A precompiled archive of implementations of the math functions.
- You only need the first three items during compilation.
- This is achieved by **#include <math.h>**.
- The precompiled math library (Item 4) is needed for linking to your final executable.
- You specify the option **-1m** for this linking.

#### Static libraries

- Prefix: *lib*
- Extension: *.a*
- The static math library has the name *libm.a*
- Functions from static libraries are inserted in the executable during linking

#### Shared (or dynamic) libraries

- Prefix: *lib*
- Extension: *so* (may be followed by . and a version number)
- The shared math library has the name *libm.so*
- Functions from shared libraries are not inserted in the executable during linking
- The functions are read from the .so objects during runtime
- We have the files *defs.h*, *stack.h*, *queue.h*, *stack.c*, and *queue.c* as before.
- We want to build the static library *libstaque.a*. This will contain all the stack and queue functions as listed earlier.
- The library is not meant to contain any *main* function.
- Application programs like *staquecheck.c* will contain the *main* functions as needed.
- Compile individual source files with the –c option to generate the object files.
- Combine the object files into an archive *libstaque.a* using the command *ar*.

```
$ gcc -Wall -c stack.c
$ gcc -Wall -c queue.c
$ ar rcs libstaque.a stack.o queue.o
$ ls -l
-rw-r--r-- 1 abhij abhij 152 Dec 23 19:43 defs.h
-rw-r--r-- 1 abhij abhij 7046 Dec 24 18:25 libstaque.a
-rw-r--r-- 1 abhij abhij 1262 Dec 23 19:45 queue.c
-rw-r--r-- 1 abhij abhij 360 Dec 23 19:43 queue.h
-rw-r--r-- 1 abhij abhij 3424 Dec 24 18:23 queue.o
-rw-r--r-- 1 abhij abhij 1098 Dec 23 19:45 stack.c
-rw-r--r-- 1 abhij abhij 315 Dec 23 19:43 stack.h
-rw-r--r-- 1 abhij abhij 3248 Dec 24 18:23 stack.o
-rw-r--r-- 1 abhij abhij 144 Dec 23 19:43 staque.h
$
```
**\$ nm libstaque.a**

**stack.o: 00000000000001c9 T destroystack 0000000000000036 T emptystack U free U fwrite U \_GLOBAL\_OFFSET\_TABLE\_ 0000000000000000 T initstack U malloc 00000000000000f4 T pop U printf 000000000000016a T printstack 00000000000000a8 T push U putchar U stderr 0000000000000055 T top**

```
queue.o:
0000000000000144 T dequeue
0000000000000242 T destroyqueue
000000000000004a T emptyqueue
00000000000000dd T enqueue
                 U free
0000000000000076 T front
                 U fwrite
                 U _GLOBAL_OFFSET_TABLE_
0000000000000000 T initqueue
                 U malloc
                 U printf
00000000000001d6 T printqueue
                 U putchar
                 U stderr
$
```
#### How to use the library

- To compile the application program *staquecheck.c* as given earlier.
- Include the header files *defs.h*, *stack.h*, and *queue.h*.
- A straightforward compilation fails.

```
$ gcc -Wall staquecheck.c
/usr/bin/ld: /tmp/ccIr2q5J.o: in function 'main':
staquecheck.c:(.text+0x12): undefined reference to 'initstack'
/usr/bin/ld: staquecheck.c:(.text+0x57): undefined reference to 'push'
/usr/bin/ld: staquecheck.c:(.text+0x67): undefined reference to 'printstack'
/usr/bin/ld: staquecheck.c:(.text+0x7d): undefined reference to 'destroystack'
/usr/bin/ld: staquecheck.c:(.text+0x8b): undefined reference to 'initqueue'
/usr/bin/ld: staquecheck.c:(.text+0xdb): undefined reference to 'enqueue'
/usr/bin/ld: staquecheck.c:(.text+0xf6): undefined reference to 'printqueue'
/usr/bin/ld: staquecheck.c:(.text+0x113): undefined reference to 'destroyqueue'
collect2: error: ld returned 1 exit status
$
```
#### How to link the library

• Like *–lm*, you should compile with *–lstaque*.

```
$ gcc -Wall staquecheck.c -lstaque
/usr/bin/ld: cannot find -lstaque
collect2: error: ld returned 1 exit status
$
```
- The linker *ld* does not look in the current directory for searching libraries.
- The *–L* option advises the linker to add directories to the library path.

```
$ gcc -Wall -L. staquecheck.c -lstaque
$ ls -l
-rwxr-xr-x 1 abhij abhij 17536 Dec 24 18:52 a.out
-rw-r--r-- 1 abhij abhij 152 Dec 23 19:43 defs.h
-rw-r--r-- 1 abhij abhij 7046 Dec 24 18:25 libstaque.a
-rw-r--r-- 1 abhij abhij 1262 Dec 23 19:45 queue.c
-rw-r--r-- 1 abhij abhij 360 Dec 23 19:43 queue.h
-rw-r--r-- 1 abhij abhij 3424 Dec 24 18:23 queue.o
-rw-r--r-- 1 abhij abhij 1098 Dec 23 19:45 stack.c
-rw-r--r-- 1 abhij abhij 315 Dec 23 19:43 stack.h
-rw-r--r-- 1 abhij abhij
-rw-r--r-- 1 abhij abhij 473 Dec 24 18:52 staquecheck.c
-rw-r--r-- 1 abhij abhij 144 Dec 23 19:43 staque.h
$
```
#### How to avoid –L?

- You do not need  $-L$  for  $-lm$ , but why now?
- This is because the math library resides in a standard library directory.
	- /usr/lib
	- /usr/local/lib
	- $/$ usr/lib/x86\_64-linux-gnu/
- If you copy *libstaque.a* to a standard directory, you do not need *–L*.
- Also, your application programs can be anywhere in the file system.
- This needs superuser privilege.

```
$ rm a.out
$ sudo cp libstaque.a /usr/local/lib/
[sudo] password for abhij:
$ gcc -Wall staquecheck.c -lstaque
$ ls -l
-rwxr-xr-x 1 abhij abhij 17536 Dec 24 19:07 a.out
...
$
```
#### What about the header files?

- The header files may reside in a default directory.
	- Any application can #include  $\langle \cdots \rangle$  them without  $-I$ .
	- The application programs do not need to know where the header files are.
- There are standard header directories.
	- /usr/include
	- /usr/local/include
- A user with superuser privileges can copy the header files to one of these directories.
- Using subdirectories is a good option.

## Installing the libstaque headers

• Write an outer wrapper *staque.h*.

**#include <staque/defs.h> #include <staque/stack.h> #include <staque/queue.h>**

• Run the following commands.

```
$ sudo mkdir /usr/include/staque
 $ sudo cp defs.h stack.h queue.h /usr/include/staque
 $ sudo cp staque.h /usr/include
$
```
- Subsequently, any application program may only #include  $\langle$ staque.h>.
- The three required header files are in turn included by this.
- The functions declared in the header files are not implemented by your code.
- These functions are implemented in external library/libraries.
- The key word extern directs the compiler to wait for these implementations.

#### The header file queue.h

```
extern queue initqueue ( ) ;
extern int emptyqueue ( queue ) ;
extern int front ( queue ) ;
extern queue enqueue ( queue , int ) ;
extern queue dequeue ( queue ) ;
extern void printqueue ( queue ) ;
extern queue destroyqueue ( queue ) ;
```
# Building the shared staque library

- We again need only the files *defs.h*, *stack.h*, *queue.h*, *stack.c*, and *queue.c*.
- We plan to generate *libstaque.so*.
- Compile individual source files with the –c option to generate the object files.
- Use the option *–fPIC* to generate position-independent codes.
- Combine the objects into the shared library using *gcc –shared*.

```
$ gcc -Wall -fPIC -c stack.c
$ gcc -Wall -fPIC -c queue.c
$ gcc -shared -o libstaque.so stack.o queue.o
$ ls -l
...
-rwxr-xr-x 1 abhij abhij 16928 Dec 24 20:51 libstaque.so
...
$
```
• You can nm libstaque.so to find all the defined and undefined symbols.

## How to *link* libstaque.so?

- The linker is not supposed to link the stack and queue functions to applications.
- These functions will be read from *libstaque.so* during runtime.
- Again you need the –L option to add the path of the library.
- If you (in the superuser mode) copy *libstaque.so* to a system directory, then you do not need –L.

```
$ sudo cp libstaque.so /usr/local/lib/
 $ gcc -Wall staquecheck.c -lstaque
$ ls -l
-rwxr-xr-x 1 abhij abhij 17064 Dec 24 21:05 a.out
...
$
```
## Libstaque functions are undefined in your a.out

```
$ nm a.out | grep " U "
                 U destroyqueue
                 U destroystack
                 U enqueue
                 U exit@@GLIBC_2.2.5
                 U initqueue
                 U initstack
                 U __libc_start_main@@GLIBC_2.2.5
                 U printqueue
                 U printstack
                 U push
                 U putchar@@GLIBC_2.2.5
                 U rand@@GLIBC_2.2.5
```

```
$
```
Good, but you still (perhaps) cannot run your a.out.

```
$ ./a.out
./a.out: error while loading shared libraries: libstaque.so: cannot open shared object file: No such file or
directory
$ ldd a.out
        linux-vdso.so.1 (0x00007ffd0b250000)
        libstaque.so => not found
        libc.so.6 => /lib/x86_64-linux-gnu/libc.so.6 (0x00007fb539500000)
        /lib64/ld-linux-x86-64.so.2 (0x00007fb539714000)
```
#### **\$**

# Set the runtime library path

- You need to set the environment variable **LD\_LIBRARY\_PATH.**
- If you use the bourne shell, do this:

**\$ export LD\_LIBRARY\_PATH=/usr/local/lib**

• If you use the C shell, do this:

**% setenv LD\_LIBRARY\_PATH /usr/local/lib**

• Now, check whether libstaque.so is found.

```
$ ldd a.out
        linux-vdso.so.1 (0x00007ffe643b1000)
        libstaque.so => /usr/local/lib/libstaque.so (0x00007f780a59e000)
        libc.so.6 => /lib/x86_64-linux-gnu/libc.so.6 (0x00007f780a391000)
        /lib64/ld-linux-x86-64.so.2 (0x00007f780a5aa000)
```
**\$**

• Go ahead, and run your a.out. No complaints from anybody.

#### Some Compile-time Options

#### Abhijit Das Bivas Mitra

Department of Computer Science and Engineering Indian Institute of Technology Kharagpur

January 14, 2023

# Some useful gcc options

- $-W$  –Wall includes the following (among others). Some of these have many subcategories.
	- –Wcomment Warn about nested comments.
		- –Wformat Warn about type mismatches in scanf and printf.
		- –Wunused Warn about unused variables.
		- –Wimplicit Warn about functions used before declaration.
	- –Wreturn-type Warn about returning void for functions with non-void return values.
		- –Wall does not include the following (among otheres).
	- –Wconversion Warn about implicit type conversions.
		- –Wshadow Warn about shadowed variables.
			- –Werror Convert warnings to errors.

# Some useful gcc options (contd.)

- –g Add debugging information in the executable and object files.
- –pg Compile for profiling.
- –O Set the optimization level.

–O0 No optimization (default behavior, useful when debugging).

–O1, –O2, –O3 Various levels of optimization. Optimization is time-consuming, and can be used only during the last stages of development.

–Os Optimize (reduce) the size of the code.

- –v Verbose mode of compilation.
- –help Print help message for usage.
- –version Print the gcc version.

#### The C Preprocessor

#### Abhijit Das Bivas Mitra

Department of Computer Science and Engineering Indian Institute of Technology Kharagpur

January 14, 2023

# The C preprocessor

- The C preprocessor has the name *cpp*.
- This has two basic jobs.
	- Insert the #include'd files into your code.
	- Processing the macros.
- Macros can be defined in two ways.
	- Using #define in your code.
	- By the command-line option –D.
- Checking whether a macro is defined or not is possible.
- Macros can be parameterized.

**#define MACRONAME** Define the macro MACRONAME. **#undef MACRONAME** Undefine the macro MACRONAME. **#ifdef MACRONAME** If MACRONAME is defined. **#ifndef MACRONAME** If MACRONAME is not defined. **#else** The beginning of the else block of an #ifdef or an #ifndef. **#endif** The end of the conditional code.

#### The file macros.c

**#include <stdio.h> #include <stdlib.h>**

**#define MYFLAG**

**int main ()**

```
{
```
**}**

```
#ifdef MYFLAG
printf("MYFLAG is defined\n");
#undef MYFLAG
#else
printf("MYFLAG is not defined\n");
#endif
```

```
#ifndef MYFLAG
printf("MYFLAG is undefined here\n");
#else
printf("MYFLAG is still defined here\n");
#endif
```
**exit(0);**

**\$ gcc -Wall macros.c \$ ./a.out MYFLAG is defined MYFLAG is undefined here \$**

#### Remove **#define MYFLAG** from macros.c.

```
$ gcc -Wall macros.c
$ ./a.out
MYFLAG is not defined
MYFLAG is undefined here
$
```
# Redefine MYFLAG from command line

```
$ gcc -Wall -DMYFLAG macros.c
$ ./a.out
MYFLAG is defined
MYFLAG is undefined here
$
$ cpp -DMYFLAG macros.c
...
int main ()
{
   printf("MYFLAG is defined\n");
   printf("MYFLAG is undefined here\n");
   exit(0);
}
$
```
- Defining macros using  $-D$  offers compilation-time flexibility.
	- You compile your assignments with –DDIAGNOSTIC.
	- Your TA does not require the diagnostic messages, and compiles without this flag.
- On the flip side, some programs may refuse to compile without macros defined.

#### Use of macros as flags

- Conditional execution with diagnostic messages (helpful during development).
- Protecting parts of code. The following header file can be #include's multiple times. The flag prevents the stack data type and the function prototypes from getting declared multiple times.

#### The header file stack.h

```
#ifndef __LIBSTAQUE_STACK_H
#define __LIBSTAQUE_STACK_H
```
**typedef nodep stack;**

```
extern stack initstack ( ) ;
extern int emptystack ( stack ) ;
extern int top ( stack ) ;
extern stack push ( stack , int ) ;
extern stack pop ( stack ) ;
extern void printstack ( stack ) ;
extern stack destroystack ( stack ) ;
```
#### **#endif**

#### The file macroval.c

**#include <stdio.h>**

```
#include <stdlib.h>
#define EXPR1 100
#define EXPR2 10 * 10
int main ()
{
   if (EXPR1 == EXPR2) printf("EXPR1 is equal to EXPR2\n");
   else printf("EXPR1 is not equal to EXPR2\n");
   if (EXPR1 == EXPR3) printf("EXPR1 is equal to EXPR3\n");
   else printf("EXPR1 is not equal to EXPR3\n");
   if (\text{EXPR1} == \text{EXPR4} * \text{EXPR4}) printf("EXPR1 is equal to EXPR4 * EXPR4\{n\});
   else printf("EXPR1 is not equal to EXPR4 * EXPR4\n");
   exit(0);
}
```
- This program cannot compile as such, because EXPR3 and EXPR4 are not defined.
- We define these macros by the  $-D$  option.

#### Examples of macros as values for substitution

```
$ gcc -Wall -DEXPR3="50 + 50" -DEXPR4="5 + 5" macroval.c
$ ./a.out
EXPR1 is equal to EXPR2
EXPR1 is equal to EXPR3
EXPR1 is not equal to EXPR4 * EXPR4
$
```
**\$**

- Macros are **literally substituted** by the C preprocessor.
- Macros are **not evaluated before** the substitution.
- EXPR4 \* EXPR4 is substituted as  $5 + 5 * 5 + 5$  which evaluates to 35 (not 100).

```
$ cpp -DEXPR3="50 + 50" -DEXPR4="5 + 5" macroval.c
...
int main ()
{
  if (100 == 10 * 10) printf("EXPR1 is equal to EXPR2\n");
  else printf("EXPR1 is not equal to EXPR2\n");
  if (100 == 50 + 50) printf("EXPR1 is equal to EXPR3\n");
  else printf("EXPR1 is not equal to EXPR3\n");
  if (100 == 5 + 5 * 5 + 5) printf("EXPR1 is equal to EXPR4 * EXPR4\n");
  else printf("EXPR1 is not equal to EXPR4 * EXPR4\n");
  exit(0);
}
```
#### The file macrostr.c

```
#include <stdio.h>
#include <stdlib.h>
int main ()
{
   printf("Welcome %s\n", MYNAME);
   exit(0);
}
```

```
$ gcc -DMYNAME="Sad Tijihba" macrostr.c
Many error messages
$ cpp -DMYNAME="Sad Tijihba" macrostr.c
...
int main ()
{
   printf("Welcome %s\n", Sad Tijihba);
   exit(0);
}
$
```

```
$ gcc -DMYNAME='"Sad Tijihba"' macrostr.c
$ ./a.out
Welcome Sad Tijihba
$ cpp -DMYNAME='"Sad Tijihba"' macrostr.c
...
int main ()
{
   printf("Welcome %s\n", "Sad Tijihba");
   exit(0);
}
$
```
# The main() function can have parameters and a return value.

#### But for whom?

#### Abhijit Das Bivas Mitra

Department of Computer Science and Engineering Indian Institute of Technology Kharagpur

January 14, 2023

## Talking with the shell

- You run your compiled executable (like a.out) from the shell.
- You may add one or more command-line arguments.
- These arguments should somehow go to your C program.
- When the program finishes execution, it should return something to the shell.
- The return value conventionally indicates successful/unsuccessful termination.

#### The fully decorated main() function

int main ( int argc, char \*argv[] )

{

}

···

# The shell talks to your program

- argc is the count of arguments including the program name (like ./a.out).
- argv is a null-terminated array of strings storing the command-line arguments.
- Each argument is a string.
- Use the library functions *atoi*, *atol*, *atof*, ... (defined in stdlib.h) to convert arguments to int, long int, double, ....
- For example, if you run **./a.out 2022 -name "Sad Tijihba" 6.32**, then we have

• 
$$
argc = 5
$$

- **argv[0]** = **"./a.out"**,
- **argv[1]** = **"2022"**,
- $\bullet$   $\text{array}[2] = " \text{name"},$
- **argv[3]** = **"Sad Tijihba"**,
- $argv[4] = "6.32", and$
- $argv[5] = NULL$ .
- The return type of main is int.
- You use return or exit() to pass a value to the shell.
- Only an integer value can be returned.
- Conventionally, the return value is an indicator whether the program completed successfully or not.
- 0 means successful termination.
- Any non-zero return value means unsuccessful termination.

#### An example chat

#### The file circle.c

**{**

**}**

```
#include <stdio.h>
#include <stdlib.h>
int main ( int argc, char *argv[] )
   int c, d, r, x, y, t1, t2, t3;
   char s1, s2, s3;
   if (argc != 6) {
       fprintf(stderr, "*** Incorrect number of arguments\n");
       exit(1);
   }
   c = atoi(argv[1]); d = atoi(argv[2]); r = atoi(argv[3]);x = atoi(argv[4]); y = atoi(argv[5]);t1 = -2 \times c; s1 = (t1 \gt= 0) ? '+' : '-'; if (t1 < 0) t1 = -t1;
   t2 = -2*d; s2 = (t2 \ge 0) ? ' +'; ' -'; if (t2 \le 0) t2 = -t2;
   t3 = c \star c + d \star d - r \star r; s3 = (t3 \succ 0) ? ' +'; ' -'; if (t3 \prec 0) t3 = -t3;
   printf("The equation of the circle: x^2 + y^2 %c %dx %c %dy %c %d = 0\n", s1, t1, s2, t2, s3, t3);
   if ((x - c) * (x - c) + (y - d) * (y - d) \le r * r) printf("(%d,%d) is inside the circle\n", x, y);
   else printf("(%d,%d) is outside the circle\n", x, y);
   exit(0);
```

```
$ gcc -Wall -o circle circle.c
$ ./circle 1 2 3 4 5
The equation of the circle: x^2 + y^2 - 2x - 4y - 4 = 0(4,5) is outside the circle
$ echo $?
0
$ ./circle 2 4 3 1 5
The equation of the circle: x^2 + y^2 - 4x - 8y + 11 = 0(1,5) is inside the circle
$ echo $?
0
$ ./circle 1 2 3 4
*** Incorrect number of arguments
$ echo $?
1
$ echo $?
0
$
```
Note: You will not understand now what the shell does with the values returned by **exit ()**. Wait until you gain familiarity with the shell.

1. Suppose that a C file **myfile.c** uses a function **myfunc()** that is defined in a static library **libfunc.a**. What new files will be created, if any, if the following command is executed? Assume that the library path is set correctly.

#### **gcc -lfunc myfile.c -o outfile**

- 2. An application program **mathapp.c** needs two libraries **libalgebra.so** and **libgeometry.so**. Each of these libraries uses a library **libarithmetic.so**. Moreover, **libalgebra.so** additionally uses **libbasicmath.so**. Finally, **libarithmetic.so** and **libbasicmath.so** use the standard math library **libm.so**. Assume that the runtime library path is appropriately set so that all these libraries can be located by the compiler and the runtime linker. Show how you can compile **mathapp.c**.
- 3. Two C files **file1.c** and **file2.c** are to be compiled to form an executable file **outfile**. Both the files use a static library **libgraph.a** stored in the directory **/home/foobar/graph/lib** and a static library **libstring.a** stored in the directory **/home/foobar/strings/lib**. To access **libgraph.a** and **libstring.a** properly, the C files also need to include some header files stored in the directories **/home/foobar/graph/include** and **/home/foobar/strings/include**. All the header files are to be accessed from the C files using **#include <...>** format. Write a single gcc command to do this.
- 4. Repeat the last exercise assuming that the shared libraries **libgraph.so** and **libstring.so** are available in the directory mentioned. Set **LD\_LIBRARY\_PATH**, and then use a single gcc command.

#### Practice exercises

- 5. The shared library **libstaque.so** prepared as described in the slides is copied to a non-system directory **/home/foobar/personal/lib**. The environment variable **LD\_LIBRARY\_PATH** is not set to include this directory. You have an application program **dfsbfs.c** in the directory **/home/foobar/algolab**, that uses the stack and queue functions of the **staque** library. Figure out what extra compilation-time option you should supply to **gcc** so that **ldd a.out** shows that **libstaque.so** is available in the directory **/home/foobar/personal/lib** and the runtime linker does not need setting the **LD\_LIBRARY\_PATH**.
- 6. You are currently in the directory **/home/userx/foobar**. This directory contains three subdirectories **include**, **foo**, and **bar**. The subdirectory **include** contains three header files **common.h**, **foo.h** and **bar.h**. The subdirectory **foo** contains three source files **foo1.c**, **foo2.c**, and **foo3.c**, whereas the subdirectory **bar** contains two source files **bar1.c** and **bar2.c**. The **foo** source files require the header files **common.h** and **foo.h**, whereas the **bar** source files require the header files **common.h** and **bar.h**. The required header files are included in the source file in the format **#include "../include/..."**. The five source files are to compiled to a single **foobar** library. Describe how you can do this in the following two cases: (i) you want a static library **libfoobar.a**, (ii) you want a dynamic library **libfoobar.so**. These libraries should be built in your current directory **/home/userx/foobar**.

## Practice exercises

7. A number-theory library and application programs using that library need an array of the primes  $\langle 20, \rangle$ So you plan to use an **int** array storing these numbers in a header file for the library. However, header files are not the right place for declaring global variables and arrays. Figure out what problem(s) you face if you have the following line in the header file. What is the reason behind the problem $(s)$ ?

**int SMALLPRIMES = { 2, 3, 5, 7, 11, 13, 17, 19 };**

How can you overcome the problem(s)? You need to have this array in the header file both during the compilation of the library and during the compilation of the application programs that use the library.

8. Consider the following program fragment.

```
unsigned short s;
int i, j;
scanf("%d%d", &i, &j);
s = i / j;
printf("%hu\n", s);
```
There is an obvious problem with this program. Find it, and show the gcc compilation options such that

(i) gcc will only warn about the problem during compilation,

(ii) gcc will give an error and not compile the program.

<span id="page-61-0"></span>9. Suppose that your C program has the following diagnostic printf statements.

```
printf("++: ...");
printf("+: ...");
printf("++: ...");
printf("+++: ...");
```
The printf starting with a single  $+$  is always to be printed. The printf's starting with only two  $+$  are printed if the user wants verbose output. The printf's starting with two and three + are printed if the user wants very verbose output. The user decides during compilation time whether (s)he uses the normal or the verbose or the very verbose mode. Modify the above code (without deleting any printf and without using any extra variables) so that the user can select the printing mode using appropriate compilation options. Show both the modified code and the compilation options.

10. Consider the following C program with undefined symbols **N** and **A**.

```
int main ()
{
   int cnt = N, i, arr[N] = A;
   for (i=0; i<cnt; +i) print(f("%d\nu", arr[i]);}
```
How can you define **N** and **A** as macros *during compilation* so that gcc successfully compiles the file?